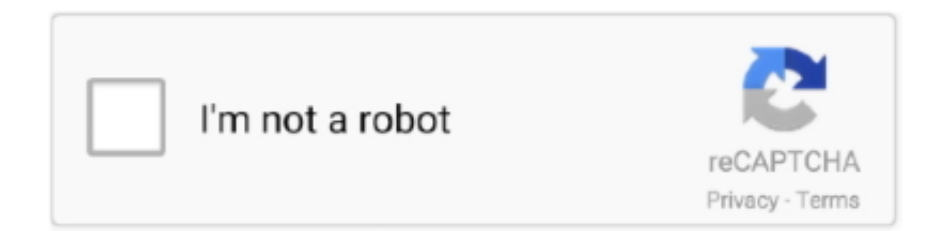

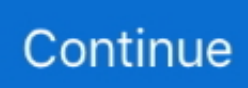

## **Reformat My Passport For Mac Os**

Open Disk Utility (not in Recovery Mode) and change the View drop-down (upper left corner) to Show All Devices.. Then select your actual device - not the indented volume - and then the Erase making sure the Partition Map Scheme is GUID and format is Mac OS Extended (Journaled).. About Your WD Drive My Passport for Mac User Manual 2. This should recreate your single volume as GUID/HFS+ Your My Passport for Mac drive is formatted as a single HSF+J partition for compatibility with Mac OS X operating systems.. If you want to use the drive with a Windows computer, see Reformatting the Drive and Troubleshooting.

## **reformat passport for mac**

reformat passport for mac, reformat passport ultra, how to reformat wd my passport for mac, reformat wd my passport, how to reformat wd passport, wd my passport reformat for windows, reformat my passport for mac to windows, reformat wd passport for windows, can i reformat my passport for mac, how do i reformat my passport for mac, reformat passport, reformat wd passport, reformat my passport for windows, reformat wd passport for mac and windows, reformat wd passport to exfat, reformat my passport drive for mac

## **how to reformat wd my passport for mac**

## **how to reformat wd passport**

e10c415e6f